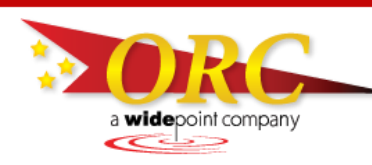

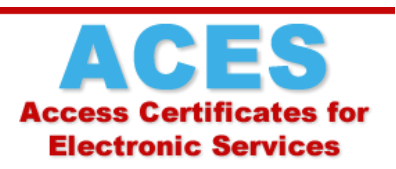

Setting a Master Password – Mozilla Firefox

## **What is a master password?**

In Firefox, a master password is a single password that protects all of the passwords and credentials stored in the Firefox Password Manager and the Firefox Certificate Manager. By setting a master password that only you know, you'll ensure that you're the only person who can use the passwords and credentials (including your ACES certificate) stored in the browser.

## **Why should I use a Master Password?**

Your ACES certificate is a digital credential that asserts your identity, like a passport or a driver's license. The government's ACES Certificate Policy **requires** you to protect your certificate with a password, to keep that password secure, and not to share the password (or your certificate) with anybody else.

## **How do I set a Master Password?**

It only takes a minute to set a master password! Follow these steps:

- 1. Click the menu button  $\equiv$  and then click Options  $\Omega$ .
- 2. Select the Security panel, then check the box that says "Use a master password"

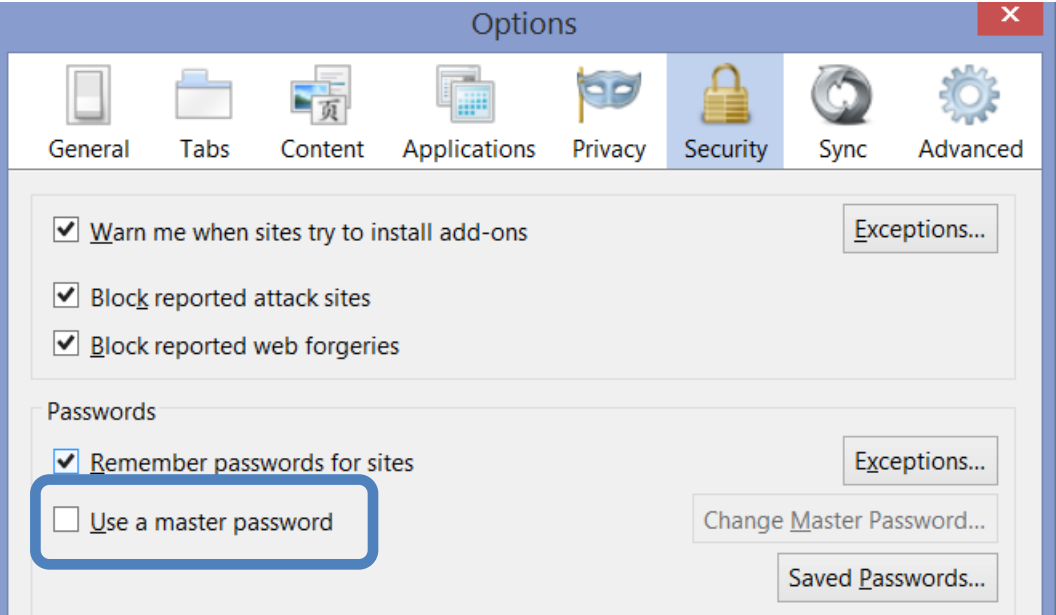

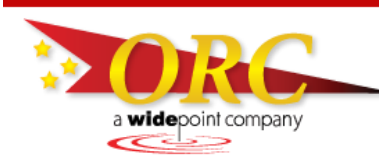

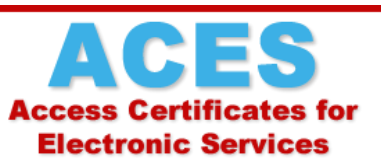

Setting a Master Password – Mozilla Firefox

3. A dialog box named "Change Master Password" will appear. Type your password twice.

*Note*: The password quality meter is a guideline to help you choose a password. Filling the entire bar is helpful, but not a requirement. We suggest the password contain a combination of letters, numbers, and symbols. Make it complex enough that it will be difficult for others to guess, but simple enough that you'll be able to remember it. ORC *cannot* reset this for you if you forget it!

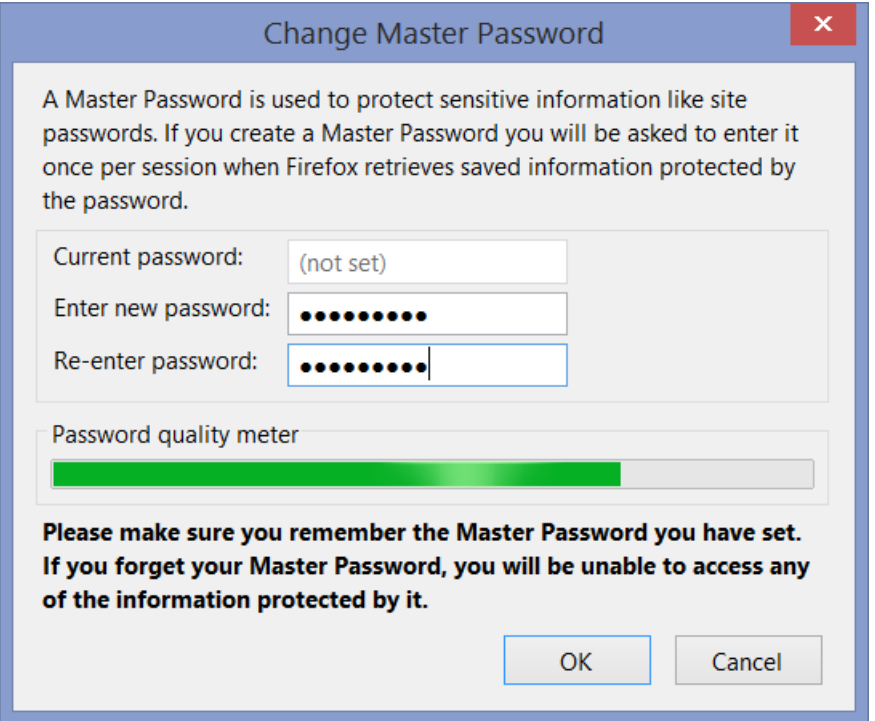

4. When you click "OK", a box will appear indicating that the password was set. Well done! You've greatly increased the security of your ACES certificate!

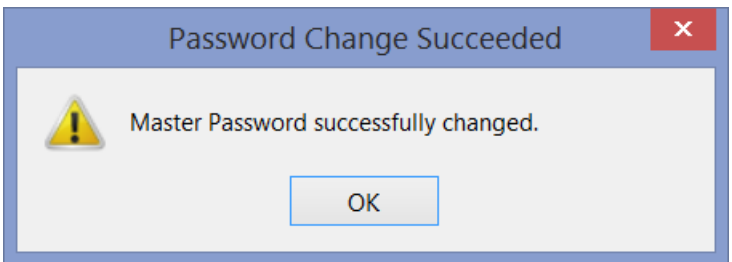

For more information about the Firefox master password, visit Mozilla's Master Password support page at: https://support.mozilla.org/en-US/kb/use-master-password-protect-stored-logins